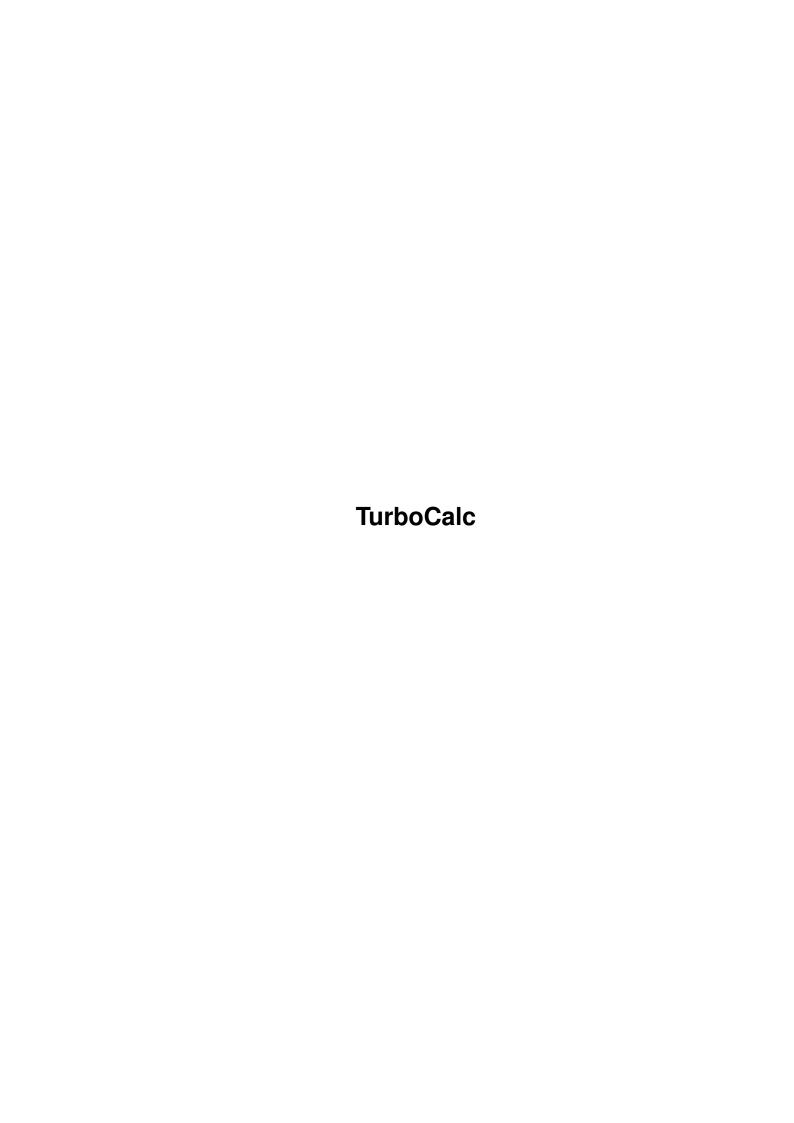

TurboCalc

| COLLABORATORS |                   |                |           |  |
|---------------|-------------------|----------------|-----------|--|
|               | TITLE : TurboCalc |                |           |  |
| ACTION        | NAME              | DATE           | SIGNATURE |  |
| WRITTEN BY    |                   | August 7, 2022 |           |  |

| REVISION HISTORY |      |             |      |  |
|------------------|------|-------------|------|--|
| NUMBER           | DATE | DESCRIPTION | NAME |  |
|                  |      |             |      |  |
|                  |      |             |      |  |
|                  |      |             |      |  |

TurboCalc

# **Contents**

| 1 | TurboCalc |                                |   |
|---|-----------|--------------------------------|---|
|   | 1.1       | TurboCalc by Michael Friedrich | 1 |
|   | 1.2       | Introduction to TurboCalc      | 2 |
|   | 1.3       | Copyright                      | 2 |
|   | 1.4       | Installation                   | 2 |
|   | 1.5       | StartingTurboCalc              | 3 |
|   | 1.6       | Information about the Manual   | 4 |
|   | 17        | Table of Contents              | 4 |

TurboCalc 1 / 18

# **Chapter 1**

# **TurboCalc**

## 1.1 TurboCalc by Michael Friedrich

TurboCalc - copyright Michael Friedrich.

IMPORTANT: Serial number for buyers of this CD: 3561234

Full Table of Contents

Full Index of all files

TurboCalc

Introduction to TurboCalc

Copyright

Installation

Starting Turbo Calc

Information about the Manual

Tutorial

Selected Topics

Input

Printing

Charts

Objects

Database

Names

Projects

Macro/ARexx Instructions

Menu Reference

Functions

Commands

IMPORTANT: Serial number for buyers of this CD: 3561234

TurboCalc 2 / 18

### 1.2 Introduction to TurboCalc

Introduction to TurboCalc

TurboCalc 3.5 is the successor of the successful version 2.0 and broardens the wide range of features which made that program the Amiga spreadsheet analysis program of the year 1993 (named by the readers of the magazine AmigaPLUS). TurboCalc 3.5 adds many new useful features such as the object concept which makes it possible to insert charts, pictures and other objects into the table, or the oft-requested print preview or the title freezing, only to mention some of the new features. (You will find a list of all new features in the appendix.)

It stands to reason that the capabilities of TurboCalc V2.0 have been maintained and extended: the user interface, formatting capabilities, numerous functions and the integrated macro language. All this should ease the migration for TurboCalc V2.0 users and also the introduction for beginners.

I trust that TurboCalc 3.5 will further help you with your work and that it will be as successful - or even more successful - than TurboCalc 2.0.

I want to thank all buyers of TurboCalc 2.0 who have made development of the program possible and who have helped to further improve TurboCalc by contributing their numerous ideas and suggestions.

I wish you many pleasant and successful sessions with TurboCalc 3.5,

yours

Michael Friedrich

Introduction to TurboCalc

Copyright

Installation

StartingTurboCalc

Information about the Manual

## 1.3 Copyright

Copyright

TurboCalc is located on a non copy-protected diskette to facilitate simple installation onto the work diskette. Please appreciate this advantage in contrast to other programs. Any reproductions, even in extracts, are only allowed with the author's explicit permission. An exception from this is the production of one backup diskette for your personal use only. The transmission to a third party is strictly forbidden and violates current operative laws.

## 1.4 Installation

Installation

Contents of the Diskette

On the TurboCalc-diskette you will find the following files - all files were copied to the subdirectory "TurboCalc" to facilitate the installation: Hence simply transfer the whole directory.

- \* TurboCalc the original program
- \* TurboCalc.info (with Icon)
- \* TurboCalc.guide AmigaGuide-Help for TurboCalc
- \* TurboCalc.HELP File with Help for TurboCalc (version 2, only used if it is not possible to open TurboCalc.guide)
- \* TurboCalc.STD2 copy of the internal script-file, see chapter macro and "Executing Macros when loading TurboCalc"

TurboCalc 3/18

- \* Tutorial (drawer) with example sheets of the tutorial
- \* Sheets2 (drawer) with example sheets referring to all categories (these sheets have already been included in TurboCalc 2.0.)
- \* Sheets3 (drawer) with example sheets referring to all categories (new sheets for TurboCalc 3.0 most of the new features are presented here)
- \* AutoOpen (drawer) Sheets, that are automatically loaded when starting TurboCalc (if this feature is enabled with <Options-Global Settings>, see there)
- \* TCLibs (drawer) with the TurboCalc-Libraries (see chapter "Project")
- \* ARexx (drawer) with a few ARexx examples
- \* Read.Me a text file with the description of all changes made after this manual went to press (see below)

Additionally you will find the following directory on the diskette:

\* Programmer (drawer) with the descrption how to implement own TurboCalc-Libraries

Naturally, there are a few more files on this diskette, but they correspond to the normal workbench-diskette and are therefore of no importance.

Creating a Backup-Diskette

Before you start working with TurboCalc, you should create a backup-diskette. This is relatively easy to perform with the instruction <DISKCOPY> of the workbench (for more details refer to the DOS-manual of your Amiga).

Installation on a Harddisk/Workdiskette

If your computer is equipped with a harddisk, it is useful to install TurboCalc on this device. To do so, just "pull" the icon of the TurboCalc-directory from the original disk to the desired drive (or directory).

With this step you create the directory on the respective drive and copy all files simultaneously.

If you want to copy TurboCalc alone (e.g. to save space on your harddisk) the file TurboCalc (if necessary together with its icon) will be sufficient. TurboCalc runs alone and does not need the help of other files to work properly - even though it will be delivered together with a few other files (e.g. TurboCalc.HELP).

The 'Read.Me' file

It is possible that there are a few additional commands or hints which came out after this manual went to press. This information can be found in the 'read.me'-file. Therefore it is advisable to read it before starting work. In this case, please execute a double click on the corresponding icon and the text will appear on screen automatically.

# 1.5 StartingTurboCalc

StartingTurboCalc

TurboCalc can be started from the workbench as well as from the CLI. If you use the workbench simply double-click the TurboCalc icon. CLI-users enter 'dfO:TurboCalc/TurboCalc'. ("df0:TurboCalc/" is an example for the path by which TurboCalc is accessed on the disk and may vary on your drive.)

Personalizing your Original

If you start TurboCalc for the first time, you will be asked to enter your name and the enclosed registration number. Please enter your complete name (in the first textfield) and the complete registration number (letters and digits including the dash "-").

If you have entered both correctly, this information will be stored in TurboCalc and there is nothing to do for the next time. If something went wrong (e.g. a typing mistake in your registration number) you will be asked to redo your input.

Remark: As described above, TurboCalc will save your name and the registration number, so that you need not reenter it the next time. This should (normally) be done automatically; but in some rare situations it may be impossible for TurboCalc to locate itself (and so the information cannot be saved). If this should happen, you will be asked for the complete name (with path) of TurboCalc (e.g. "dh0:TurboCalc/TurboCalc"). Enter the name and click on >OK<: TurboCalc will proceed as mentioned above. (If you do not know the correct name and path, simply click on >Abort<: TurboCalc will continue without saving. The next time you start TurboCalc, you will have to redo the personalizing procedure.

TurboCalc 4 / 18

### 1.6 Information about the Manual

Information about the Manual

This manual is divided as follows:

- \* The first chapter deals with general notes concerning TurboCalc.
- \* This is followed by a tutorial which illustrates use of features by example and provides a few tips and notes for working with TurboCalc.
- \* The third chapter contains a series of descriptions which cover some important topics (input, charts, objects, printing, macros ...).
- \* The third chapter is followed by the overviews: menus, functions and instructions. Should you have any problems using TurboCalc, you will find everything worth knowing here. (Note: All menu items, functions and commands can be found in the index.)
- \* Final chapter: The appendix contains a few helpful tables (list of all functions and a keymap overview in German and English) as well as some further descriptions and the index.

If you are new to Spreadsheets

For beginners it is advisable to start with the tutorial and to work through it step by step. You should then be familiar with TurboCalc and be able to create a few of your own small spreadsheets.

In the following chapter you will find some important topics covered (such as objects, database or some instructions concerning printing).

Then (if necessary or at your leisure) you should read the overviews. You will find a few, up to now unknown functions, which can be very useful.

If you are familiar with Spreadsheets

If you count yourself as an advanced user of spreadsheet programs (or of computers in general) the tutorial is naturally not a necessity. You are probably familiar with most of the functions covered.

Of much greater interest will be the following chapter; which presents of selected concepts of TurboCalc which will probably be new to you, or at least implemented in a different way.

The section on "Functions" will probably be of interest to you, and the Menu overview is bound to reveal a few interesting commands too. That only leaves the ARexx- and macro-functions.

If you are a Spreadsheet expert

If you count yourself amongst the experts you will probably only need take a quick glance at the instruction. Nevertheless it is advisable to have a close look at the manual. Besides that, all chapters are designed to be used as a overview as well as a reference. I would also like to draw your attention to the macro/ARexx-functions which provide great possibilities especially for the expert user to make full use of TurboCalc (e.g. enlarging TurboCalc by embedding your own routines).

If you are a user of TurboCalc 2.0

If you rank among the users of TurboCalc 2.0 and you opted for the update version, you will be familiar with the main features of the program. To facilitate your upgrade to the new version and to use the new functions, you will find a list of all new features in the appendix. This list is not a complete one, but at least the most important features are mentioned briefly and you will find cross-references to the appropriate paragraphs in this manual.

### 1.7 Table of Contents

Introduction to TurboCalc

Copyright

Installation

StartingTurboCalc

TurboCalc 5 / 18

#### Information about the Manual

Tutorial

TurboCalc-Sheets

Selecting a Cell

Entering a Formula

Selecting Ranges

Filling a Range

Generating a Series

Saving your Work

Editing

Absolute Cell References

Copying a block

Functions

Formatting

Title Freezing

**Creating Charts** 

Settings

Input

Select Mode

Input Mode

Editing Mode

**Input Formats** 

Drag and Drop

Status Line

Printing

Settings

Pagination

Preview

**Printing Sheets** 

Tricks to Improve your Printouts

Charts

**Creating Charts** 

**Changing Parameters** 

**Printing Charts** 

Saving as IFF

Preference Form

Chart Types

Objects

Creating Objects

TurboCalc 6 / 18

| Object-Editin  | g                              |  |  |
|----------------|--------------------------------|--|--|
| Object Types   |                                |  |  |
| Database       |                                |  |  |
| Definition of  | a Database Range               |  |  |
| The Search C   | riteria                        |  |  |
| Finding Data   | Records                        |  |  |
| Extracting Da  | nta Records                    |  |  |
| Deleting Data  | a Records                      |  |  |
| Sorting Data   | Records                        |  |  |
| Database Ma    | sk                             |  |  |
| Names          |                                |  |  |
| Setting Name   | vs.                            |  |  |
| Changing Na    | mes                            |  |  |
| Deleting Nan   | nes                            |  |  |
| Projects       |                                |  |  |
| SmartOpen      |                                |  |  |
| Automatic O    | pening when Starting TurboCalc |  |  |
| Automatic Sa   | ving                           |  |  |
| Foreign Form   | ats                            |  |  |
| Export of She  | eets                           |  |  |
| External File- | Requester                      |  |  |
| Sheet Encryp   | ting                           |  |  |
| Configuration  |                                |  |  |
| TurboCalc Li   |                                |  |  |
| Macro/ARex     | (Instructions                  |  |  |
| Macro Instruc  |                                |  |  |
| ARexx Instru   |                                |  |  |
| Programming    |                                |  |  |
| Menu Refere    | nce                            |  |  |
| Project        |                                |  |  |
| SmartOpen      |                                |  |  |
| New            |                                |  |  |
| Open           |                                |  |  |
| Close          |                                |  |  |
| Save           |                                |  |  |
| Save as        |                                |  |  |
| Import         |                                |  |  |
| Export         |                                |  |  |
| Print          |                                |  |  |
|                |                                |  |  |

TurboCalc 7 / 18

| Preview                   |  |
|---------------------------|--|
| About                     |  |
| Iconify                   |  |
| Quit                      |  |
| Edit                      |  |
| Undo                      |  |
| Redo                      |  |
| Cut                       |  |
| Сору                      |  |
| Paste                     |  |
|                           |  |
| Paste only Clear Contents |  |
| Remove Cells              |  |
| Insert Cells              |  |
| Fill                      |  |
| Clipboard - Copy          |  |
| Clipboard - Paste         |  |
| Clipboard - Settings      |  |
| Insert Data               |  |
| Save Block as             |  |
| Command                   |  |
| Paste - Formula           |  |
| Define Names              |  |
| Find                      |  |
| Find next                 |  |
| Goto                      |  |
| Show active Cell          |  |
| Recalculate               |  |
| Redraw Sheet              |  |
| Transpose                 |  |
| Translate Formulas        |  |
| References Rel <-> Abs    |  |
| Shift References          |  |
| Format                    |  |
| Numeric Format            |  |
| Alignment                 |  |
| Font                      |  |
| Colors                    |  |
| Pattern                   |  |
|                           |  |

TurboCalc 8 / 18

| Fram |  |
|------|--|
|      |  |
|      |  |
|      |  |

Cell Protection

Column Width

Row Height

Freeze

Hide

Show

**Default Font** 

Print Layout

Paper Format

Data

Mask

<Data-Find>

Extract

Delete

Sort Database

Define Database

Define Criteria

Sort Range

Create Series

Create Chart

Show Chart

Create Object

Options

Print Range

Sheet

Display

Locale

Protection Flags

**Automatic Saving** 

Global Settings

Show Sheet-Window

Hide Sheet-Window

New Sheet-Window

Arrange Windows

Screen - Custom

Screen - on WorkBench

Screen - as WB-Copy

Screen - Font

TurboCalc 9 / 18

Screen - Colors

Screen - Default Colors

Screen- Smartrefresh

Config - Load

Config - Save

Config - Delete

Macro

Play

Stop Playing

Record

Stop Recording

Define Name

Help

Info

Help Items

Chart Menus

Chart

Chart-Refresh

Chart-Save as IFF-Picture

Chart-Save to Clipboard

Chart-Print

Chart-Hide

Chart-Remove

Chart-Object

Display

Chart Type

Parameters

Chart-Patterns

Chart-Title

Chart-Legend

Axis Labeling

Y-Axis

Settings

Global

Define as Default

Toolbar

**Functions** 

Operators

**Mathematical Functions** 

TurboCalc 10 / 18

ABS(Number) ARCCOS(Number) ARCSIN(Number) ARCTAN(Number) COS(Number) COSHYP(Number) DEGTORAD(Angle) EXP(Number) FAC(Number) INTEGER(Number) LG(Number) LN(Number) LOG(Number)LOG10(Number) MOD(Number1;Number2) PI() RADTODEG(Angle) RND() ROUND(Number;Places) SIGN(Number) SIN(Angle) SINHYP(Number) SQR(Number) SQRT(Number) TAN(Angle) TANHYP(Number) **Boolean Functions** AND(Value1; Value2;...) FALSE() IF(Condition; Value1; Value2) ISDATE(Value) ISEMPTY(Reference) ISERROR(Reference) ISSTRING(Value) ISTIME(Value)ISVALUE(Value)

NOT(Value)

TRUE()

OR(Value1; Value2;...)

TurboCalc 11 / 18

XOR(Value1; Value2;...) **Text Functions** Plus: + CHAR(ASCII-Code) CLEAN(Text) CODE(Text) COMPRESS(String[;List]) INSTRING(String;Pattern[;Pos]) HEX(number text) LEFT(Text;Length) LENGTH(Text) LOWER(Text) MID(Text;Position;Length) PART(Text;Position;Length) REPEAT(Text;Number) REVERSE(Text) RIGHT(Text;Number) SHIFTL(Text) SHIFTR(Text) TEXT(Data[;Format]) TRIM(Text) UPPER(Text) UPPER2(Text) VALUE(Text) Date and Time Functions Plus: +, Minus: -DATE(Year;Month;Day) DATEVALUE(Text) DAY(Date) MONTH(Date) NOW() TIMEVALUE(Text) TODAY() WEEKDAY(Date) YEAR(Date) **Sheet Functions** AVERAGE(Range)

COUNT(Range)
COUNT2(Range)

TurboCalc 12/18

MAX(Range)

MIN(Range)

PRODUCT(Range)

STDEV(Range)

SUM(Range)

VAR(Range)

**Database Functions** 

DAVERAGE(Database;Column;Criteria)

DCOUNT(Database; Column, Criteria)

DCOUNT2(Database; Column, Criteria)

DMAX(Database;Column;Criteria)

DMIN(Database;Column;Criteria)

DPRODUCT(Database;Column;Criteria)

DSTDEV(Database;Column;Criteria)

DSUM(Database;Column;Criteria)

DVAR(Database;Column;Criteria)

Cell Functions

#Reference

@Sheet; reference

CELL(Row; Column)

CELLABS(Row;Column)

CHOOSE(Index; Value1; Value2; Value3...)

COLUMNNUMBER(Range)

INDIRECT(Text)

HLOOKUP(Value;Range;Offset;[Exact])

LOOKUP(Value;Range;[Exact])

RANGEABS(Row;Column;Height;Width)

RANGEHEIGHT(Range)

RANGEWIDTH(Range)

RANGEX([Range])

RANGEY([Range])

ROWNUMBER(Range)

SHEETNAME()

VLOOKUP(Value;Range;Offset;[Exact])

**Financial Functions** 

CFV(PV;Rate;Term[;Frequency])

 $CTERM(Present\ Value; Future\ value; Rate[; Frequency])$ 

FV(Payment;Rate;Term[;Frequency])

LRATE(Present Value;Future value;Term[;Frequency])

TurboCalc 13/18

PV(Future value;Rate;Term[;Frequency])
PMT(Future value;Rate;Term[;Frequency])

TERM(Future value;Payment;Rate;[;Frequency])

Miscellaneous Functions

CELLINFO(Nr[;Cell])

DEMOVERSION()

FILEEXISTS(File)

INFO(Nr)

LASTERROR()

OBJID(text)

OBJECTINFO(Name;Nr)

REVISION()

SETxxx(Condition; Value1; Value2[; Reference])

TCFUNCTION(TCLib;Offset;Num1;Num2;Text)

VERSION()

Commands

General

Numbers

**Booleans** 

Text

Cell/Range

Omission of some Parameters

Omission of all Parameters

Return Value of Commands

Menu Commands

**Block Commands** 

ADD(Data;Block])

CLEAR(Data; block])

COPY([Block])

CUT([Block])

FILL(Mode;[Block])

LANGUAGE(Mode;Block)

MADD(Block1;Block2;ResBlock)

MMUL(Block1;Block2;ResBlock)

MSUB(Block1;Block2;ResBlock)

PASTE([Block])

PASTEDATA(Mode;[Range])

REFERENCESHIFT(X;Y;Flag;Block)

REFERENCETYPE(Flag[;Block])

TurboCalc 14/18

REMOVE(Data;[Block])

SERIES(Type;Increment;Columns;Range)

SORT(Ascending; Direction; Cell; Range)

TRANSPOSE([Block])

Formatting Commands

ALIGNMENT([Hor];[Vert];[Block])

BOX(Left;Right;Top;Bottom;[Block])

CHANGESTYLE(Num;[Block])

COLORS([Color1];[Color2];[block])

COLUMNWIDTH(Width;[Block])

FONT([Num];(Characterset];[Block])

FRAME(Left;Right;Top;Bottom;[Block])

FREEZE(Cell)

HIDE(Row;[Block])

NUMERICFORMAT(Format;[Block])

PATTERN(Number;[Block])

PROTECTION([Write];[Formula];[Block])

ROWHEIGHT(Height;Block)

SHOW(Row;[Block])

STDFONT(Character set)

Cursor Control

COLUMN(Column)

CURRENTCELL()

DOWN(Num)

FIND(Text;Part;Case;Columns;Range)

GOTOCOLUMN (Column)

GOTOLINE(Line)

LASTCOLUMN()

LASTROW()

LEFT(Num)

LINE(Line)

RIGHT(Num)

SELECT([Block])

UP(Num)

Input Commands

AMIGAGUIDE(File;Command)

BEEP()

DELAY(Time)

DIALOGUE(Dialogue; Hook)

TurboCalc 15/18

DLGRESUME(Flag) HELP(Num;File) INPUT(Text[;Title];[Cell]) MESSAGE(Text[;Title]) PUT(Contents[;Cell]) REQPARA(X;Y;Oktext;Aborttext;Time) REQUEST(Text[;Title]) Load / Save CLIPREAD([Block]) CLIPWRITE([Block]) CSVINSERT([Block];[Name];[Separator]) CSVLOAD([Name]);[Separator]) CSVSAVE([Name]);[Separator]) CSVSAVEBLOCK([Block];[Name];[Separator]) LOAD([Name]) LOADCONFIG() PROCALCINSERT([Block];[Name]) PROCALCLOAD([Name]) SAVE([Name]) SAVEAS([Name])SAVEBLOCK([Block];[Name]) SAVECONFIG() SYLKINSERT([Block];[Name]) SYLKLOAD([Name]) SYLKSAVE([Name]) SYLKSAVEBLOCK([Block];[Name]) TCDINSERT([Block];[Name]) **Database Commands** CRITERIA([Range]) DATABASE([Range]) DBDELETE() DBEXTRACT([Cell]) DBFIND([Cell]) DBPREV(Cell) DBSORT(Ascending;[Cell]) Options AUTOSAVE(Flag)

CLIPBOARD(Unit;Separators;Quotation marked)

DEFPUBSCREEN(Screen)

TurboCalc 16 / 18

DISPLAY(Title; Grid; Toolbar; Formulas; Zero)

FORMFEED(Flag)

GLOBALFLAGS()

KEY(Key;Command)

LOCALE(NF1;NF2;DF;Currency;CPrefix;CSuffix;Inch)

OPENFLAGS(NoAutoMacro;Hide;Password)

PAPERFORMAT()

PRINTFORMAT(LM;RM;UM;BM;Style;Header;H-Text;Footer;F-Text;Title;Grid)

PRINTRANGE(Activate; [Range])

PROTECTIONFLAGS()

REFRESH(Mode)

SHANGHAI(Mode)

SHEETFLAGS(Maxwidth; Maxheight; Calculation; Return; Direction; Icons)

SMARTREFRESH(Flag)

Menu Commands

ADDMENUITEM(Name;Command;[Menu;Item])

ADDMENUSUB(Name;Command;[Menu;Item;Sub])

ADDMENUTITLE(Name; [Menu])

DELMENUITEM(Menu;Item)

DELMENUTITLE(Menu)

DELMENUSUB(Menu;Item;Sub)

NEWMENU()

SHOWMENU()

Macro Control

BLOCKVARIABLE(Name; Block)

CLOSESHEET(Now)

DELETEVARIABLE(Name)

EXECUTE(File;Parameter;[Window])

IFFPRINT(File; Width; Height; Depth; Block)

MACROPLAY(Cell)

NEWSHEET(Name)

PRINT(Printer; File; NLQ; Range; Page1; Page2; LPI; Colored; Break; Size; Width; Height)

QUIT([Flag])

RECALC([Mode])

RUN(File;Parameter;[Window])

RX(File;Port)

SELECTSHEET(Name[;Windownumber])

SHEETHIDE(Sheetname; Windownumber)

SHEETSHOW (Sheetname; Windownumber)

TurboCalc 17/18

START(Filename) UNCHANGED() VARIABLE(Name; Value) Screen Control ACTIVATEWINDOW() CHANGECOLOR(Color;Red;Green;Blue) CHANGEWINDOW(X;Y;Width;Height) ICONIFY() MOVEWINDOW(X;Y) OLDCOLORS() POSWINDOW() POSWINDOW2() SCREEN(Width;Height;Depth;Mode) SETFONT(Font; Mode) SIZEWINDOW(Width; Height) STDCOLORS() WINDOWTOBACK() WINDOWTOFRONT() Miscellaneous Commands ABOUT() COMMAND() CHARTSHOW() EDIT() INSERTFORMULA() INSERTMACRO() INSERTNAME() NEWWINDOW() **OBJECTCLASS** (Name) OBJECT(Name;Type;Text;Value1;Value2;Block) OBJECTPARA(Name;Macro;MacroActivation;Color;Frame) OBJECTPOS(Name;X;Y;Width;Height) OBJECTSELECT(Name) PREVIEW() RECORD() REDO() STOPRECORD() SYSINFO() TCMACRO(TCLib;Offset;Num1;Num2;Text)

UNDO()

TurboCalc 18 / 18

Special Macro Commands

CALL(Cell)

FOR(Variable;Begin;End;Step)

FORRANGE (Variable; Block; Flags)

GOTO(Cell)

IFGOTO(Condition;Cell)

LOOP()

MACRO(...)

MELSE()

MENDIF()

MIF(Condition)

NEXT()

ONERROR(Cell)

RETURN([Cell])

STEP([Flag])

UNTIL(Condition)

WHILE(Condition)

Special ARexx-Commands

**GETCURSORPOS** 

GETFORMULA [Cell]

GETVALUE [Value]

REM ...